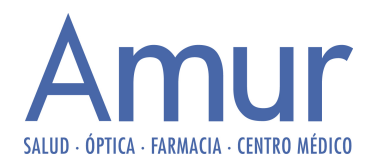

## VENTANAS EMERGENTES

Si al querer iniciar sesión en la página de Amur aparece un mensaje indicando que su navegador no permite abrir ventanas emergentes, debe seguir los pasos que detallamos a continuación, según el navegador que esté utilizando.

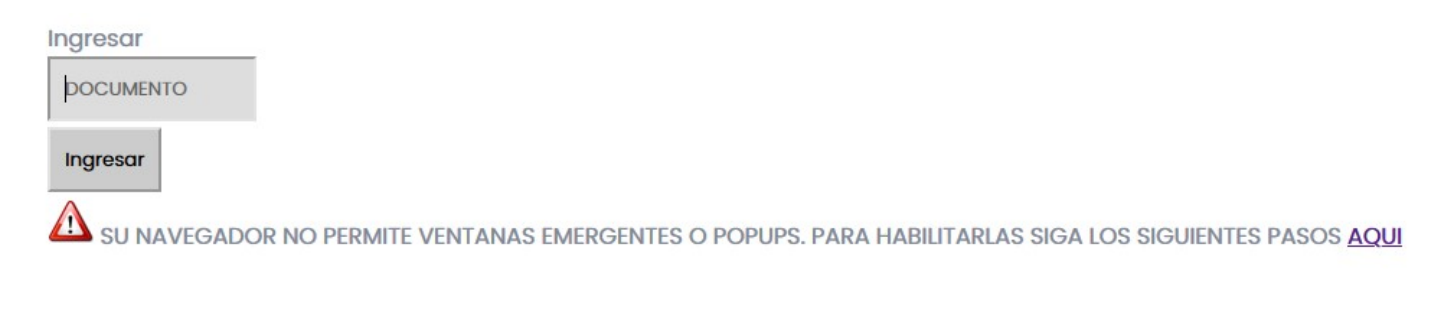

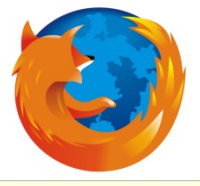

## Mozilla Firefox:

Si utiliza este navegador, podrá visualizar en la parte superior una barra de color amarillo, con la siguiente:

Opciones

Firefox evitó que este sitio abra una ventana emergente.

Debemos hacer clic en el botón "Opciones" que aparece a la derecha de la barra. Al hacer clic, nos aparece el siguiente recuadro y hacemos click en "Editar opciones del bloqueo de ventanas emergentes":

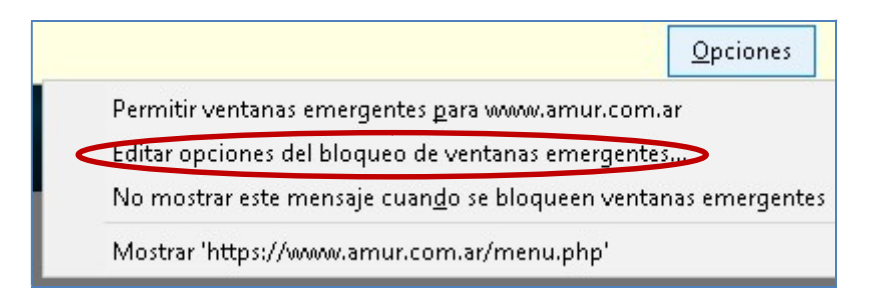

Luego aparecerá, un cuadro con un listado de los sitios a los que les permitimos abrir ventanas emergentes (el cual puede estar vacío), y la dirección del sitio web de Amur, al que le debemos agregar el prefijo https://. Y presionamos el botón "Habilitar"

Pasa de www.amur.com.ar a https://www.amur.com.ar

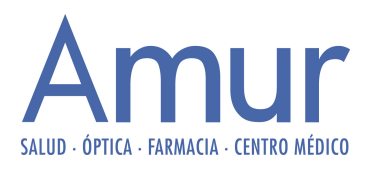

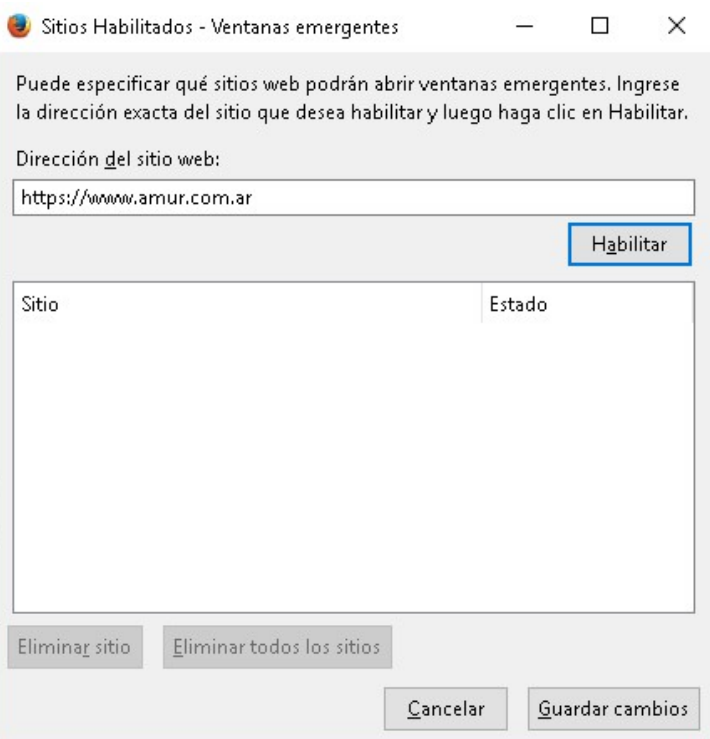

Por último, presionamos el botón "Guardar cambios", presionamos el botón F5 de nuestro teclado para recargar la página e intentamos ingresar nuevamente.

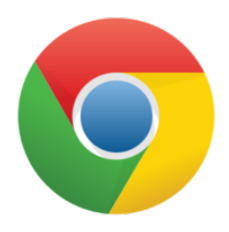

## Google Chrome:

Para habilitarlas en este navegador, debemos observar en la barra de direcciones (parte superior), que nos sale un mensaje con un pequeño icono, indicándonos que se ha bloqueado una ventana emergente.

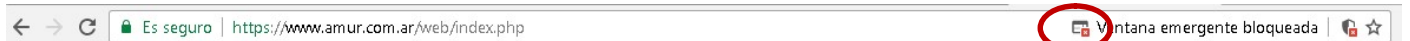

En este caso, debemos cliquear sobre el cuadrado con la cruz roja. Y continuación, sale un recuadro, donde debemos seleccionar la opción "Permitir siempre pop-ups de https://www.amur.com.ar" y hacer clic en el botón "Listo"

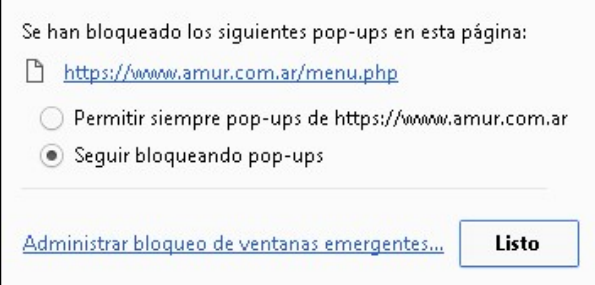

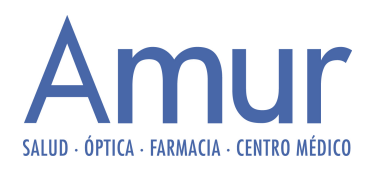

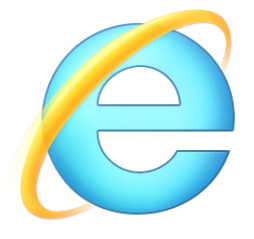

## Internet Explorer

Para habilitar en este navegador, debemos ir al menú Herramientas (ubicado en la parte superior, si no aparece presionar el botón "Alt + H") y luego a "Opciones de Internet"

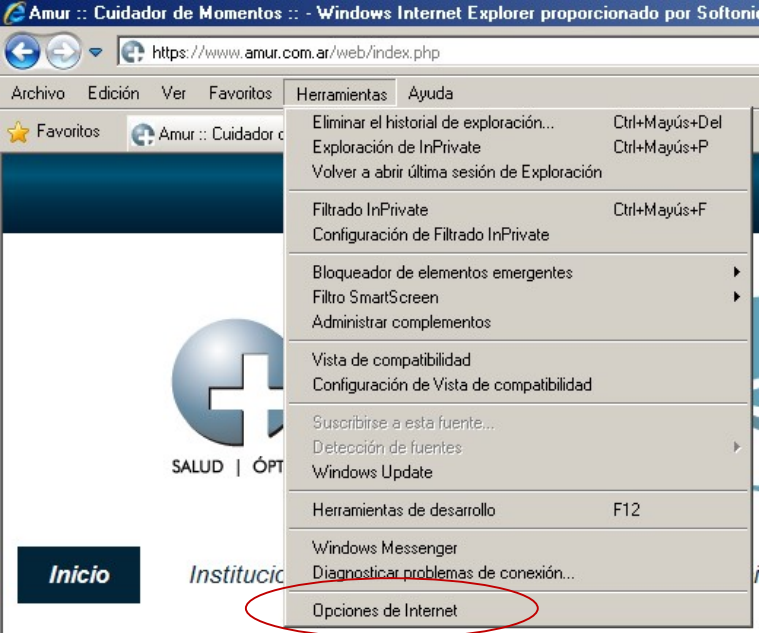

Luego, ir a la solapa "Privacidad" y hacer clic en el botón "Configuración", de la sección "Bloqueador de elementos emergentes"

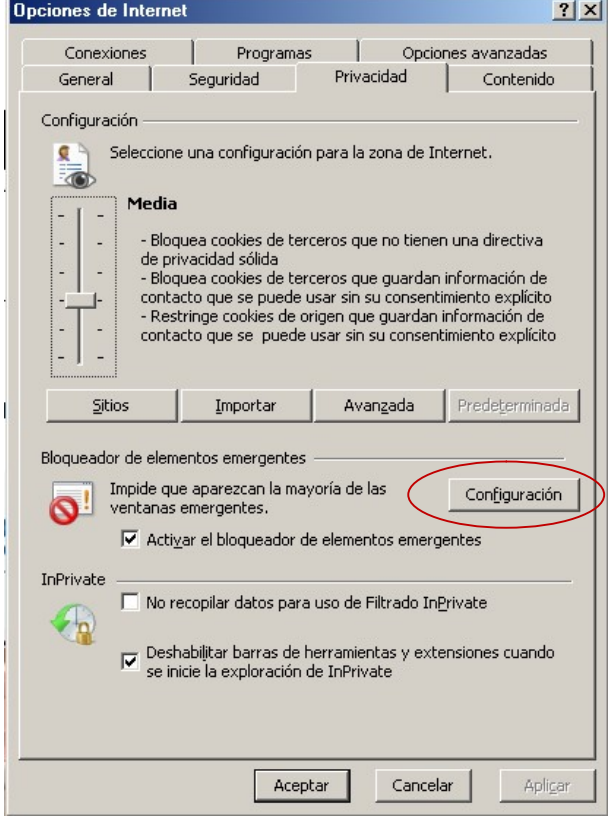

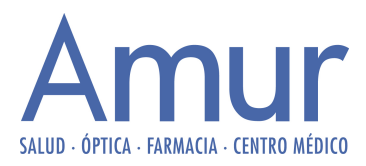

Agregamos la dirección de la página de Amur (htps://www.amur.com.ar), hacemos clic en Agregar, luego cerramos el navegador por completo, y volvemos a probar.

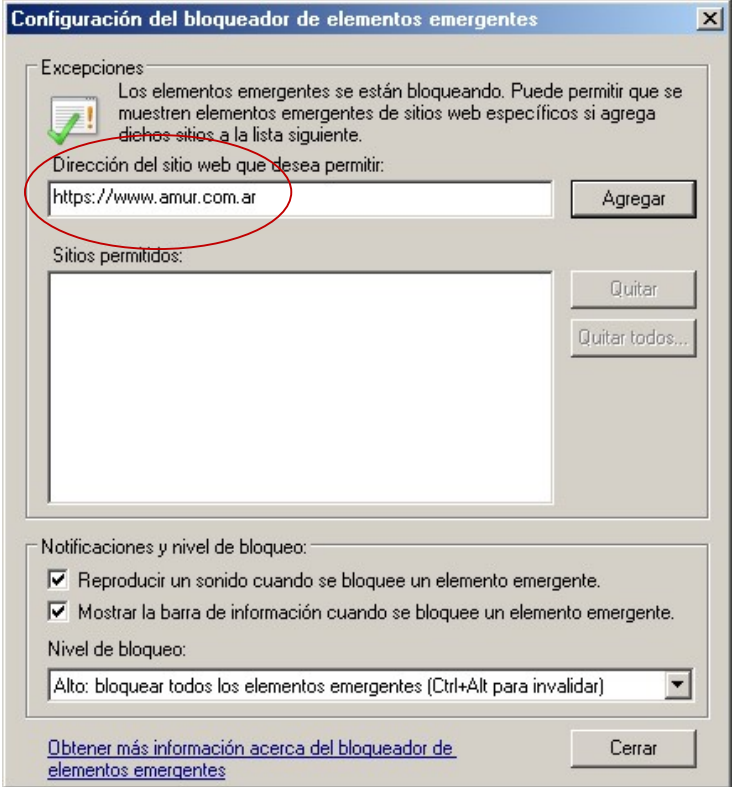

En el caso de seguir teniendo inconvenientes para ingresar en la página de Amur, puede comunicarse telefónicamente de lunes a viernes de 8 a 16 hs. al (0342) 4578880